Деякі відомості, наведені в цьому посібнику, можуть не відповідати вашому телефону, залежно від встановленого програмного забезпечення або оператора зв'язку.

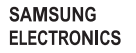

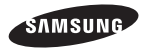

Printed in Korea Code No.: GH68-31571A Ukrainian. 11/2010. Rev. 1.0

www.samsungmobile.com

# **GT-C3530** Посібник користувача

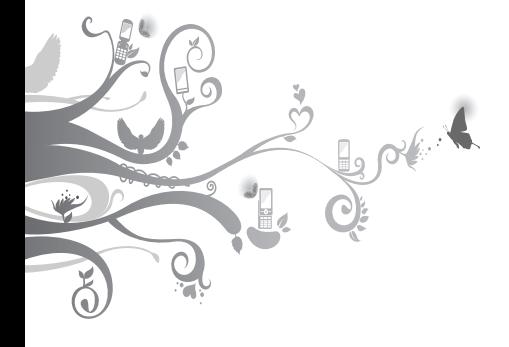

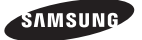

# **Використання цього посібника**

Цей посібник користувача розроблено спеціально для ознайомлення з функціями та можливостями мобільного телефону. Для швидкого початку роботи див. розділи «Огляд мобільного телефону», «Складання та підготовка мобільного телефону до використання» та «Використання основних функцій».

# **Ознайомтеся перед початком використання**

- Для безпечного та належного використання телефону перш за все уважно ознайомтеся з усіма заходами безпеки та цим посібником.
- У наведених у ньому описах передбачається використання стандартних установок телефону.
- Зображення та знімки екрана, які використовуються в цьому посібнику користувача, можуть відрізнятися від дійсного виробу.
- Вміст цього посібника користувача може відрізнятися від виробу або програмного забезпечення, яке надається постачальниками послуг або операторами зв'язку, і може змінюватися без завчасного попередження. Щоб отримати останню версію посібника користувача, див. веб-сайт www.samsungmobile.com.
- Доступність функцій і додаткових послуг може різнитися залежно від телефону, програмного забезпечення або постачальника послуг.
- Програми на цьому телефоні можуть мати інші функції порівняно зі схожими комп'ютерними програмами та не включати всі функції, доступні у версії для ПК.
- Доступність програм та їхніх функцій залежить від країни або технічних характеристик обладнання. Компанія Samsung не несе відповідальності за проблеми з функціонуванням, викликані сторонніми програмами.
- Компанія Samsung не несе відповідальності за проблеми з функціонуванням або сумісністю, викликані редагуванням установок реєстру користувачем.
- Програмне забезпечення мобільного телефону можна оновити, відвідавши веб-сайт www.samsungmobile.com.
- Використання джерел звуку, заставок і зображень, які постачаються разом із цим телефоном, обмежено згідно з умовами ліцензій між компанією Samsung та їхніми відповідними власниками. Вилучення та використання цих матеріалів у комерційних або інших цілях є порушенням законів щодо авторських прав. Компанія Samsung не несе відповідальності за таке порушення авторських прав користувачем.
- Збережіть цей посібник, щоб мати змогу звернутися до нього в майбутньому.

### **Позначки**

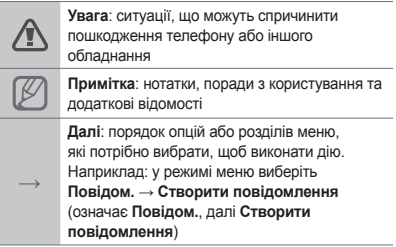

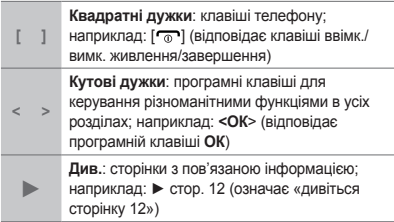

# **Авторське право**

© Samsung Electronics, 2010 р.

Цей посібник користувача захищено згідно з міжнародними законами щодо авторських прав.

Заборонено відтворювати, розповсюджувати, перекладати або передавати в будь-якій формі або будь-якими засобами, електронними або механічними, включно із ксерокопіюванням, записуванням або зберіганням на будь-якому пристрої для зберігання даних чи в інформаційнопошуковій системі, жодну частину цього посібника користувача без попереднього письмового дозволу компанії Samsung Electronics.

# **Товарні знаки**

- SAMSUNG і поготип SAMSUNG є зареєстрованими товарними знаками компанії Samsung Electronics.
- Bluetooth® є зареєстрованим товарним знаком компанії Bluetooth SIG, Inc. в усьому світі.
- Java™ є товарним знаком компанії Sun Microsystems, Inc.
- Усі інші товарні знаки й авторські права належать відповідним власникам.

# **CE0168**

# **Зміст**

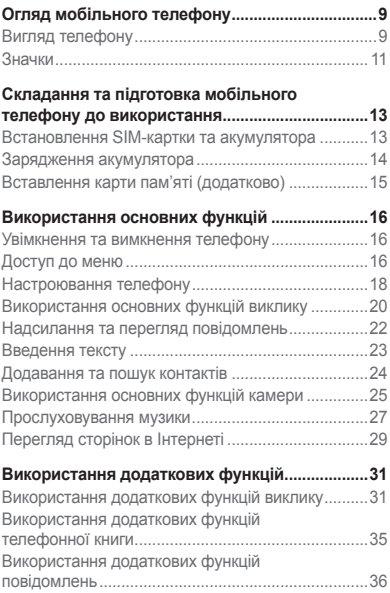

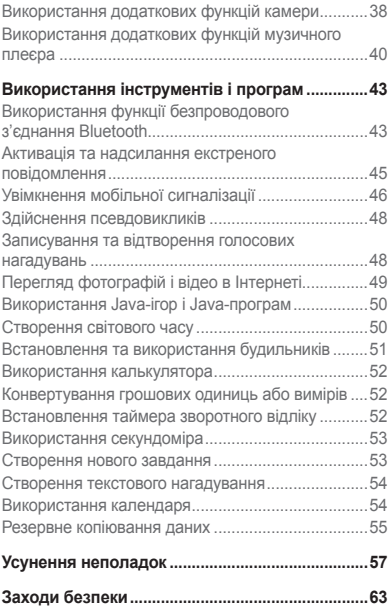

# **Огляд мобільного телефону**

Зовнішній вигляд мобільного телефону, функції клавіш і значки на дисплеї.

# **Вигляд телефону**

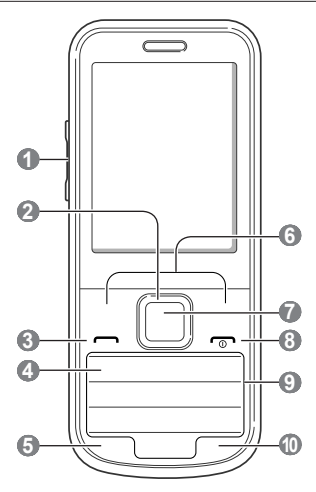

#### **1 Клавіша гучності**

У режимі очікування: регулювання гучності сигналів клавіатури; надсилання екстреного повідомлення

**►** Активація та надсилання екстреного повідомлення

### **2**

#### **Чотирьохпозиційна навігаційна клавіша**

У режимі очікування: доступ до заданих меню користувача, здійснення псевдовиклику (вниз); у режимі меню: перегляд опцій меню Залежно від оператора зв'язку попередньо задані меню можуть

різнитися

**►** Здійснення псевдовикликів

# **3**

#### **Клавіша набору номера**

Набір номера або відповідь на виклик; у режимі очікування: відображення останніх набраних номерів, пропущених або отриманих викликів

# **4**

**Клавіша сервера голосової пошти**

У режимі очікування: доступ до голосової пошти (натисніть і утримуйте)

### **5**

**Клавіша блокування клавіатури** У режимі очікування: блокування клавіш

#### **6**

**Програмні клавіші** Виконання дій, зазначених внизу екрана

#### **7**

#### **Клавіша підтвердження**

Вибір виділеної опції меню або підтвердження введення; у режимі очікування: вхід у режим меню .<br>Клавіша може мати різні функції, залежно від країни або оператора зв'язку

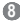

#### **Клавіша ввімк./вимк. живлення/завершення виклику**

Увімкнення або вимкнення телефону (натисніть і утримуйте), завершення виклику; у режимі меню: скасування введення та повернення в режим очікування

 $\mathbf e$ 

**Буквено-цифрові клавіші**

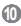

#### **Клавіша профілю «Без звуку»** У режимі очікування: увімкнення або вимкнення профілю «Без звуку» (натисніть і утримуйте)

Значки, які відображаються на дисплеї, можуть різнитися залежно від країни чи оператора зв'язку.

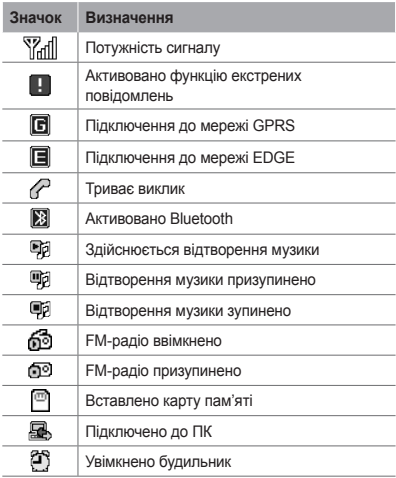

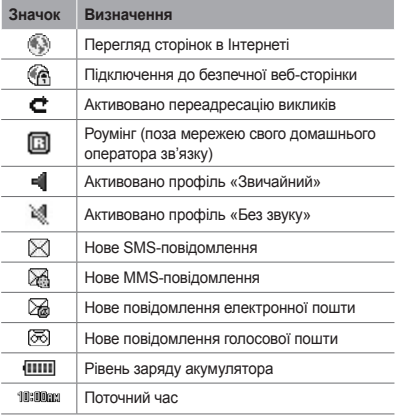

# **Складання та підготовка мобільного телефону до використання**

Розпочніть зі збирання компонентів мобільного телефону та його підготовки до першого застосування.

# **Встановлення SIM-картки та акумулятора**

1. Зніміть задню кришку та встановіть SIM-картку.

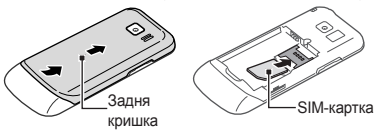

2. Встановіть акумулятор і знову закрийте задню кришку.

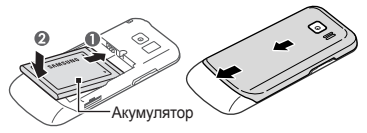

# **Зарядження акумулятора**

1. Підключіть менший роз'єм зарядного пристрою з комплекту постачання до багатофункціонального гнізда.

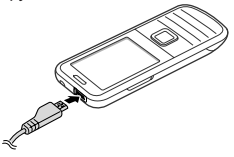

- 2. Підключіть більший роз'єм зарядного пристрою до розетки.
- 3. Після завершення зарядження від'єднайте зарядний пристрій.

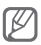

Не виймайте акумулятор із телефону, попередньо не відключивши зарядний пристрій. Це може завдати шкоди телефону.

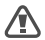

Якщо до телефону під'єднано аксесуари, наприклад навушники, кабель для передачі даних чи зарядний пристрій, або відкрито кришку багатофункціонального гнізда, кришку акумуляторного відсіку не можна відкрити чи закрити.

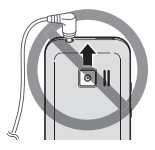

# **Вставлення карти пам'яті (додатково)**

Цей телефон підтримує карти пам'яті microSD™ та microSDHC™ обсягом до 16 ГБ (залежно від виробника та типу карти).

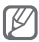

- Форматування карти пам'яті на комп'ютері може призвести до її несумісності з телефоном. Здійснюйте форматування карти пам'яті тільки на телефоні.
- У разі регулярного застосування операцій записування та стирання зменшується строк служби карт пам'яті.
- 1. Зніміть задню кришку.
- 2. Вставте карту пам'яті золотистими контактами донизу.

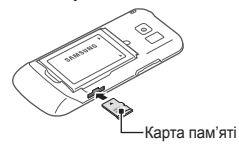

- 3. Натисніть на карту у гнізді для карти пам'яті, щоб зафіксувати її.
- 4. Встановіть задню кришку на місце.

# **Використання основних функцій**

Використання базових операцій і основних функцій мобільного телефону.

# **Увімкнення та вимкнення телефону**

Увімкнення телефону:

- 1. Натисніть і утримуйте  $\boxed{\neg}$ .
- 2. Введіть PIN-код і натисніть <**OK**> (за потреби).
- 3. Відкривши майстер інсталяції, встановіть потрібні параметри телефону, дотримуючись вказівок на екрані.

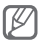

Якщо вийняти акумулятор, час і дату буде скинуто.

Щоб вимкнути телефон, повторіть крок 1,

описаний вище.

# **Доступ до меню**

Щоб отримати доступ до меню телефону, виконайте такі дії:

1. У режимі очікування натисніть <**Меню**>, щоб перейти в режим меню.

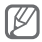

Залежно від країни або оператора зв'язку може знадобитися натиснути клавішу підтвердження, щоб отримати доступ до режиму меню. Якщо використовується інтелектуальний головний екран, неможливо скористатися клавішею підтвердження, щоб отримати доступ до режиму меню.

- 2. За допомогою навігаційної клавіші перейдіть до меню або опції.
- 3. Натисніть <**Вибрати**>, <**Зберег.**> або клавішу підтвердження, щоб підтвердити виділену опцію.
- 4. Натисніть <**Назад**>, щоб перейти на один рівень вгору; натисніть [  $\rightarrow$  ], щоб повернутися в режим очікування.

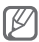

- Під час першого доступу до меню, яке вимагає введення коду PIN2, слід ввести код PIN2, що надається разом із SIM-карткою. За додатковими відомостями зверніться до свого оператора зв'язку.
- Компанія Samsung не несе відповідальності за втрату паролів чи приватної інформації або за інші пошкодження, спричинені використанням неофіційного програмного забезпечення.

# **Настроювання телефону**

 **Увімкнення та вимкнення профілю «Без звуку»** 

У режимі очікування натисніть і утримуйте [#]. щоб вимкнути або ввімкнути звук телефону.

#### **Встановлення звукового профілю**

Щоб вибрати звуковий профіль, виконайте такі дії:

- 1. У режимі меню виберіть **Установ.** → **Звукові профілі**.
- 2. Виберіть потрібний профіль.

Щоб редагувати звуковий профіль, виконайте такі дії:

- 1. У режимі меню виберіть **Установ.** → **Звукові профілі**.
- 2. Перейдіть до профілю користувача та натисніть <**Ред.**>.
- 3. Змініть установки звуку за своїм смаком.

#### **Встановлення клавіш швидкого доступу до меню**

- 1. У режимі меню виберіть **Установ.** → **Телефон** → **Швидкий доступ**.
- 2. Виберіть клавішу, яку слід використати для швидкого доступу.

3. Натисніть <**Змінити**> та виберіть меню, яке слід призначити цій клавіші швидкого доступу.

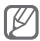

Під час використання інтелектуального головного екрана навігаційні клавіші не використовуються як клавіші швидкого доступу.

#### **Використання кошика**

Функція кошика дає змогу надсилати видалені дані, такі як повідомлення, контакти, дані органайзера та файли користувача, до кошика замість видалення їх назавжди. Пізніше можна відновити дані або видалити їх із кошика назавжди.

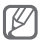

Щоб перемістити об'єкт у кошик, необхідно видаляти об'єкти по одному.

Активація кошика:

- 1. У режимі меню виберіть **Установ.** → **Кошик**.
- 2. Натисніть <**Опції**> → **Увімкнути кошик**.
- 3. Перейдіть до потрібної програми та натисніть клавішу підтвердження.
- 4. Натисніть <**Зберег.**>.

Відновлення видалених даних:

- 1. У режимі меню виберіть **Установ.** → **Кошик**.
- 2. Перейдіть до потрібної програми.
- 3. Натисніть клавішу підтвердження, щоб відновити дані.

Очищення кошика:

- 1. У режимі меню виберіть **Установ.** → **Кошик**.
- 2. Перейдіть до потрібної програми.
- 3. Натисніть <**Опції**> → **Очистити кошик** → <**Так**>.

# **Використання основних функцій виклику**

#### **Здійснення виклику**

- 1. У режимі очікування введіть код місцевості та номер телефону.
- 2. Шоб набрати номер, натисніть [-1.
- 3. Шоб завершити виклик, натисніть  $[\cdot]$ .

#### **Відповідь на виклик**

- 1. Під час вхідного виклику натисніть [-
- 2. Шоб завершити виклик, натисніть [m].

#### **Регулювання гучності голосу під час виклику**

Під час здійснення виклику натискайте клавішу гучності, щоб відрегулювати гучність.

#### **Використання функції гучномовця**

- 1. Під час виклику натисніть клавішу підтвердження → <**Так**>, щоб увімкнути гучномовець.
- 2. Натисніть клавішу підтвердження ще раз, щоб вимкнути гучномовець.

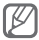

У шумному середовищі досить важко чути співрозмовника під час використання функції гучномовця. Для кращої чутності скористайтеся звичайним режимом розмови по телефону.

#### **Використання гарнітури**

Підключивши гарнітуру, яка постачається разом із телефоном, до багатофункціонального гнізда, можна здійснювати виклики та відповідати на них.

- Щоб повторно набрати останній номер, натисніть і утримуйте кнопку гарнітури.
- Щоб відповісти на виклик, натисніть кнопку гарнітури.
- Щоб завершити виклик, натисніть і утримуйте кнопку гарнітури.

# **Надсилання та перегляд повідомлень**

#### **Надсилання SMS- або MMS-повідомлення**

- 1. У режимі меню виберіть **Повідом.** → **Створити повідомлення**.
- 2. Введіть номер телефону одержувача та прокрутіть вниз.
- 3. Введіть текст повідомлення. ► стор. 23 Щоб надіслати SMS-повідомлення, перейдіть до кроку 5. Щоб вкласти медіафайл, перейдіть до кроку 4.
- 4. Натисніть <**Опції**> → **Додати мультимедіа** та додайте об'єкт.
- 5. Щоб надіслати повідомлення, натисніть клавішу підтвердження.

#### **Перегляд SMS- або MMS-повідомлень**

- 1. У режимі меню виберіть **Повідом.** → **Вхідні**.
- 2. Виберіть SMS- або MMS-повідомлення.

# **Введення тексту**

Текст можна ввести, натискаючи клавіші на клавіатурі.

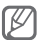

Доступні режими введення тексту можуть різнитися залежно від країни.

#### **Змінення режиму введення тексту**

- Натисніть і утримуйте [#], щоб переключитися між режимами T9 і ABC.
- Натисніть  $[$   $\#$   $]$ , щоб змінити регістр або перейти до режиму цифр.
- Натисніть  $[\frac{1}{2}]$ , щоб перейти до режиму символів.
- Натисніть і утримуйте [\*], щоб вибрати режим введення або змінити мову введення.

#### **Режим T9**

- 1. Натискайте відповідні буквено-цифрові клавіші, щоб ввести слово повністю.
- 2. Коли відобразиться потрібне слово, натисніть [**0**], щоб додати пробіл. Якщо потрібне слово не відображається, натискайте навігаційну клавішу вгору або вниз для вибору альтернативного слова.

#### **Режим ABC**

Натискайте відповідні буквено-цифрові клавіші, доки на дисплеї не з'являться потрібні символи.

#### **Режим цифр**

Натискайте відповідні буквено-цифрові клавіші, щоб ввести цифри.

#### **Режим символів**

Натискайте відповідні буквено-цифрові клавіші, щоб ввести символи.

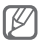

- Використовуйте навігаційну клавішу для переміщення курсору.
- Щоб видалити символи по одному, натисніть <**Очист.**>. Щоб швидко видалити символи, натисніть і утримуйте <**Очист.**>.
- Щоб вставити між символами пробіл, натисніть [**0**].
- Щоб ввести знаки пунктуації, натисніть [**1**].

### **Додавання та пошук контактів**

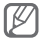

Розташування в пам'яті для збереження нових контактів може бути встановлено заздалегідь залежно від оператора зв'язку. Щоб змінити розташування для збереження в пам'яті, у режимі меню виберіть **Контакти** → <**Опції**> → **Установки** → **Зберегти новий контакт у** → виберіть розташування для збереження в пам'яті.

#### **Додавання нового контакту**

- 1. У режимі очікування введіть номер телефону та натисніть <**Опції**>.
- 2. Виберіть **Додати в контакти** → **Створити контакт** → виберіть розташування в пам'яті (за потреби).
- 3. Виберіть тип номера (за потреби).
- 4. Введіть контактні дані.
- 5. Натисніть клавішу підтвердження, щоб додати контакт у пам'ять.

#### **Пошук контакту**

- 1. У режимі меню виберіть **Контакти**.
- 2. Введіть декілька перших літер імені, яке потрібно знайти.
- 3. Виберіть ім'я контакту зі списку контактів.

### **Використання основних функцій камери**

#### **Фотографування**

- 1. Щоб увімкнути камеру, у режимі меню натисніть **Камера**.
- 2. Оберніть телефон проти годинникової стрілки, щоб отримати альбомний формат зображення.
- 3. Наведіть об'єктив на об'єкт зйомки та виконайте необхідні налаштування.
- 4. Щоб зробити фотографію, натисніть клавішу підтвердження. Фотографія зберігається автоматично.
- 5. Натисніть <**Назад**>, щоб зробити ще одну фотографію (крок 2).

#### **Перегляд фотографій**

У режимі меню виберіть **Мої ф-ли** → **Зображення** → виберіть файл фотографії.

#### **Відеозйомка**

- 1. Щоб увімкнути камеру, у режимі меню натисніть **Камера**.
- 2. Оберніть телефон проти годинникової стрілки, щоб отримати альбомний формат зображення.
- 3. Натисніть <**Опції**> → **Відеокамера**, щоб перейти в режим відеокамери.
- 4. Наведіть об'єктив на об'єкт зйомки та виконайте необхідні налаштування.
- 5. Натисніть клавішу підтвердження, щоб розпочати записування.
- 6. Натисніть <**Стоп**>, щоб зупинити записування. Відео зберігається автоматично.

 **Перегляд відео** 

У режимі меню виберіть **Мої ф-ли** → **Відео** → виберіть відеофайл.

### **Прослуховування музики**

#### **Прослуховування FM-радіо**

- 1. Підключіть гарнітуру, що постачається разом із телефоном, до роз'єму для гарнітури.
- 2. У режимі меню виберіть **Програми** → **FM-радіо**.
- 3. Натисніть клавішу підтвердження, щоб запустити FM-радіо.
- 4. Натисніть <**Так**>, щоб розпочати автоматичне настроювання. Радіоприймач здійснить автоматичний пошук і збереже доступні радіостанції.

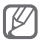

Під час першого ввімкнення FM-радіо відобразиться запит на здійснення автоматичного настроювання.

5. Керування FM-радіо здійснюється за допомогою таких клавіш:

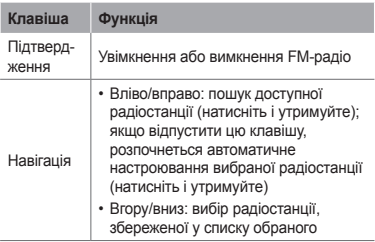

#### **Прослуховування музичних файлів**

Спочатку слід перенести файли на телефон або карту пам'яті в такий спосіб:

- Завантажити через Інтернет. ► стор. 29
- Завантажити з ПК за допомогою додаткової програми Samsung Kies. ► стор. 40
- Отримати через Bluetooth. стор. 43
- Скопіювати на карту пам'яті. ► стор. 40

Після перенесення музичних файлів на телефон або карту пам'яті виконайте такі дії:

- 1. У режимі меню виберіть **Музика**.
- 2. Виберіть категорію музики → виберіть музичний файл.

3. Керування відтворенням здійснюється за допомогою таких клавіш:

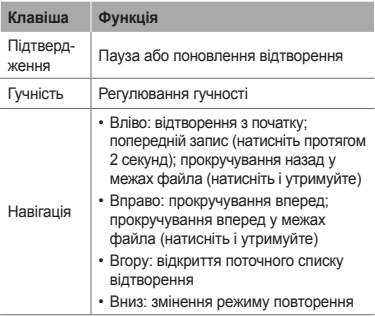

# **Перегляд сторінок в Інтернеті**

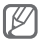

Меню браузера може називатися інакше, залежно від оператора зв'язку.

#### **Перегляд веб-сторінок**

1. У режимі меню виберіть **Інтернет**, щоб відкрити домашню сторінку свого оператора зв'язку.

2. Переглядайте веб-сторінки за допомогою таких клавіш:

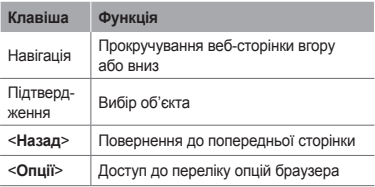

#### **Створення закладок для обраних веб-сторінок**

- 1. У режимі меню виберіть **Інтернет**.
- 2. Натисніть <**Опції**> → **Закладки**.
- 3. Натисніть <**Опції**> → **Додати закладку**.
- 4. Введіть назву сторінки та веб-адресу (URL-адресу), а потім натисніть клавішу підтвердження.

#### **Завантаження вмісту з Інтернету**

- 1. У режимі меню виберіть **Завантаження**.
- 2. Виберіть меню відповідно до типу вмісту, який потрібно завантажити.
- 3. Виконайте пошук звуку дзвінка або картинки та завантажте їх на телефон.

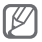

Він може змінюватися залежно від місцевості або оператора зв'язку.

# **Використання додаткових функцій**

Використання додаткових операцій і функцій мобільного телефону.

# **Використання додаткових функцій виклику**

#### **Перегляд пропущених і здійснення зворотних викликів**

Пропущені виклики відображаються на екрані телефону. Щоб зателефонувати за номером пропущеного виклику, виконайте такі дії.

- 1. Натисніть клавішу підтвердження.
- 2. Виберіть пропущений виклик.
- 3. Натисніть [-1, щоб набрати номер.

#### **Здійснення виклику за нещодавно набраним номером**

- 1. У режимі очікування натисніть  $[-]$
- 2. Прокрутіть вліво або вправо, щоб вибрати тип виклику.
- 3. Прокрутіть вгору або вниз, щоб вибрати номер або ім'я абонента.
- 4. Натисніть клавішу підтвердження, щоб переглянути відомості про виклик, або  $[-]$ . щоб набрати номер.

#### **Утримання або поновлення утримуваного виклику**

Натисніть <**Утр.**> або <**Отримати**>, щоб відповідно перевести виклик на утримання або поновити його.

#### **Здійснення другого виклику**

Якщо мережа підтримує цю функцію, під час виклику можна здійснити ще один виклик, виконавши такі дії.

- 1. Натисніть <**Утр.**>, щоб перевести перший виклик на утримання.
- 2. Введіть другий номер, який потрібно набрати, і натисніть  $[-]$ .
- 3. Натискайте <**Зам.**>, щоб переключатися між цими двома викликами.

#### **Відповідь на другий виклик**

Якщо мережа підтримує цю функцію, можна відповісти на другий вхідний виклик, виконавши такі дії:

1. Натисніть [-1. щоб відповісти на другий виклик.

Перший виклик буде автоматично переведено на утримання.

2. Натискайте <**Зам.**>, щоб переключатися між викликами.

#### **Здійснення конференц-виклику**

- 1. Зателефонуйте першому абоненту, участь якого потрібна у здійсненні конференцвиклику.
- 2. Після встановлення з'єднання з першим абонентом зателефонуйте другому абоненту. Перший виклик буде автоматично переведено на утримання.
- 3. Після встановлення з'єднання із другим абонентом натисніть <**Опції**> → **Об'єднати**.

#### **Здійснення міжнародного виклику**

- 1. У режимі очікування натисніть і утримуйте [**0**], щоб вставити символ «+».
- 2. Введіть повний номер, за яким потрібно зателефонувати (код країни, код місцевості та номер телефону), після чого натисніть клавішу [-1, щоб його набрати.

#### **Здійснення виклику контакту з телефонної книги**

- 1. У режимі меню виберіть **Контакти**.
- 2. Виберіть потрібний номер і натисніть [-1]. щоб набрати його.

#### **Відхилення виклику**

Щоб відхилити вхідний виклик, натисніть  $[\negledcirc]$ . Абонент почує сигнал «зайнято».

Щоб автоматично відхиляти виклики від певних абонентів, використовуйте функцію автовідхилення викликів. Щоб увімкнути автовідхилення викликів і настроїти список номерів для відхилення, виконайте такі дії:

- 1. У режимі меню виберіть **Установ.** → **Виклики** → **Всі виклики** → **Автовідхилення**.
- 2. Натисніть <**Змінити**>, щоб увімкнути автовідхилення.
- 3. Прокрутіть вниз і виберіть **Список номерів для відхилення**.
- 4. Натисніть <**Опції**> → **Створити**.
- 5. Введіть номер, виклики з якого потрібно відхиляти.
- 6. Натисніть клавішу підтвердження.
- 7. Щоб додати інші номери, повторіть кроки 4-6, описані вище.
- 8. Виберіть номери для відхилення.
- 9. Натисніть <**Опції**> → **Зберегти**.

# **Використання додаткових функцій телефонної книги**

#### **Створення візитівки**

- 1. У режимі меню виберіть **Контакти**.
- 2. Натисніть <**Опції**> → **Установки** → **Моя візитівка**.
- 3. Введіть особисті дані й натисніть клавішу підтвердження.

#### **Створення групи контактів**

- 1. У режимі меню виберіть **Контакти** → **Групи**.
- 2. Натисніть <**Опції**> → **Створити групу**.
- 3. Введіть ім'я групи та натисніть клавішу підтвердження.
- 4. Щоб встановити для групи звук дзвінка, натисніть <**Опції**> → **Звук дзвінка групи** → <**Змінити**>.
- 5. Виберіть розташування в пам'яті (за потреби).
- 6. Виберіть звук дзвінка.

# **Використання додаткових функцій повідомлень**

 **Створення текстового шаблону** 

- 1. У режимі меню виберіть **Повідом.** → **Мої папки** → **Шаблони**.
- 2. Натисніть <**Створити**>, щоб відкрити вікно нового шаблону.
- 3. Введіть текст і натисніть клавішу підтвердження, щоб зберегти шаблон.

 **Вставлення текстових шаблонів у нові повідомлення** 

- 1. У режимі меню виберіть **Повідом.** → **Створити повідомлення**.
- 2. У полі введення тексту натисніть <**Опції**> → **Додати текст** → **Шаблон** → виберіть шаблон.

### **Використання програми обміну миттєвими повідомленнями**

### 1. У режимі меню виберіть **Розмови** → **uTalk**.

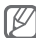

Під час першого доступу до програми **uTalk** відобразиться запит на підтвердження.

- 2. Введіть ім'я користувача та пароль і натисніть <**Sign In**>.
- 3. Спілкуйтеся з родичами або друзями за допомогою миттєвих повідомлень.

### **Використання Bluetooth-чату**

- 1. У режимі меню виберіть **Розмови** → **Bluetooth-чат**.
- 2. Натисніть клавішу підтвердження.
- 3. Натисніть <**Так**>, щоб увімкнути функцію безпроводового з'єднання Bluetooth (за потреби).
- 4. Натисніть <**Пошук**>.
- 5. Виберіть пристрій.
- 6. Пошук інших пристроїв і підключення до них.  $\blacktriangleright$  стор. 44
- 7. Введіть текст повідомлення та натисніть клавішу підтвердження.

# **Використання додаткових функцій камери**

#### **Використання опцій камери**

Перед фотографуванням натисніть <**Опції**>, щоб перейти до вибору таких опцій.

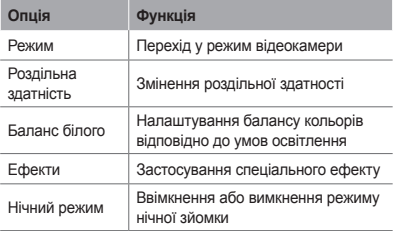

Перед відеозйомкою натисніть <**Опції**>, щоб перейти до вибору таких опцій.

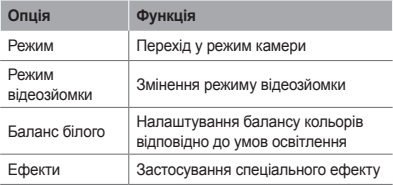

#### **Настроювання установок камери**

Перед фотографуванням натисніть <**Опції**> → **Установки**, щоб перейти до вибору таких установок.

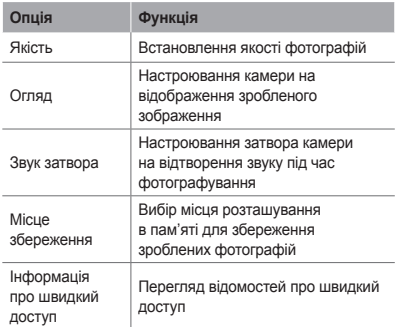

Перед відеозйомкою натисніть <**Опції**> → **Установки**, щоб перейти до вибору таких установок.

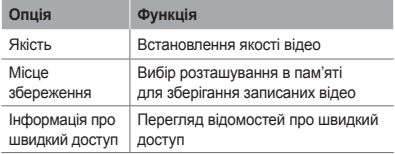

# **Використання додаткових функцій музичного плеєра**

 **Копіювання музичних файлів за допомогою програми Samsung Kies** 

- 1. У режимі меню виберіть **Установ.** → **З'єднання з ПК** → **Samsung Kies** або **Накопичувач**.
- 2. Скористайтеся кабелем для передачі даних, підключивши його до багатофункціонального гнізда телефону та ПК.
- 3. Запустіть програму Samsung Kies та скопіюйте файли з ПК на телефон.

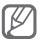

Для передавання даних із ПК на телефон потрібен пакет оновлень Windows XP Service Pack 2.

#### **Копіювання музичних файлів на карту пам'яті**

- 1. Вставте карту пам'яті.
- 2. У режимі меню виберіть **Установ.** → **З'єднання з ПК** → **Накопичувач**.
- 3. Скористайтеся кабелем для передачі даних, підключивши його до багатофункціонального гнізда телефону та ПК. Після підключення на моніторі ПК відобразиться спливаюче вікно.
- 4. Відкрийте папку для перегляду файлів.
- 5. Скопіюйте файли з ПК на карту пам'яті.

## **Створення списку відтворення**

- 1. У режимі меню виберіть **Музика** → **Медіатека** → **Списки відтворення**.
- 2. Натисніть <**Створити**>.
- 3. Введіть назву для нового списку відтворення та натисніть клавішу підтвердження.
- 4. Виберіть новий список відтворення.
- 5. Натисніть <**Опції**> → <**Додати**> → **Записи**.
- 6. Виберіть файли, які потрібно додати, й натисніть <**Додати**>.

#### **Настроювання музичного плеєра**

- 1. У режимі меню виберіть **Музика** → **Установки** → **Установки плеєра**.
- 2. Налаштуйте установки, щоб настроїти музичний плеєр за своїм смаком.

### **Записування композицій із FM-радіо**

- 1. У режимі меню виберіть **Програми** → **FM-радіо**.
- 2. Натисніть клавішу підтвердження, щоб запустити FM-радіо.
- 3. Виберіть потрібну радіостанцію.
- 4. Натисніть <**Опції**> → **Запис**, щоб розпочати записування.
- 5. Завершивши записування, натисніть <**Стоп**>.

### **Настроювання списку обраних радіостанцій**

- 1. У режимі меню виберіть **Програми** → **FM-радіо**.
- 2. Виберіть радіостанцію, яку потрібно додати до списку обраних станцій.
- 3. Натисніть <**Опції**> → **Додати до** → **Обране**.
- 4. Виберіть вільну позицію, яку потрібно встановити.

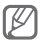

Можна отримати доступ до обраних радіостанцій, натиснувши номер позиції в режимі FM-радіо.

# **Використання інструментів і програм**

Порядок роботи з додатковими інструментами та програмами телефону.

# **Використання функції безпроводового з'єднання Bluetooth**

 **Увімкнення функції безпроводового з'єднання Bluetooth** 

- 1. У режимі меню виберіть **Програми** → **Bluetooth**.
- 2. Натисніть <**Опції**> → **Установки**.
- 3. Прокрутіть вліво або вправо, щоб вибрати **Увімкнено**.
- 4. Щоб дозволити іншим пристроям знаходити ваш телефон, виберіть **Увімкнено** в меню **Видимість телефону** → виберіть опцію видимості.

У разі вибору опції **Особливий** встановіть тривалість видимості телефону.

### **Пошук і підключення інших пристроїв Bluetooth**

- 1. У режимі меню виберіть **Програми** → **Bluetooth**.
- 2. Натисніть клавішу підтвердження.
- 3. Виберіть пристрій.
- 4. Введіть PIN-код для функції безпроводового з'єднання Bluetooth або PIN-код іншого пристрою Bluetooth (за наявності), і натисніть <**ОК**>.

З'єднання буде встановлено після того, як власник іншого пристрою введе той самий код або надасть дозвіл на з'єднання.

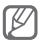

Залежно від телефону, введення PIN-коду може не знадобитися.

### **Передавання даних за допомогою функції безпроводового з'єднання Bluetooth**

- 1. Виберіть файл або об'єкт, який потрібно надіслати, з однієї із програм телефону.
- 2. Натисніть <**Опції**> → **Надіслати через** або **Надіслати візитівку через** → **Bluetooth** (надсилаючи контактні дані, вкажіть, які саме дані потрібно надіслати).

### **Отримання даних за допомогою функції безпроводового з'єднання Bluetooth**

- 1. Введіть PIN-код функції безпроводового з'єднання Bluetooth і натисніть <**OK**> (за потреби).
- 2. Натисніть <**Так**>, щоб підтвердити свою згоду на отримання даних від пристрою (за потреби).

# **Активація та надсилання екстреного повідомлення**

Ви можете надіслати екстрені повідомлення своїм рідним або друзям у разі потрапляння в надзвичайну ситуацію.

### **Активація функції екстрених повідомлень**

- 1. У режимі меню виберіть **Повідом.** → **Установки** → **Екстрені повідомлення** → **Опції надсилання**.
- 2. Натисніть <**Змінити**>, щоб вибрати **Увімкнено**.
- 3. Прокрутіть вниз і натисніть <**Змінити**>, щоб відкрити список одержувачів.
- 4. Натисніть <**Опції**> → **Пошук**, щоб відкрити список контактів.
- 5. Виберіть контакт.
- 6. Виберіть номер (за потреби).
- 7. Завершивши вибір контактів, натисніть клавішу підтвердження, щоб зберегти одержувачів.
- 8. Прокрутіть вниз і вкажіть кількість повторних надсилань екстреного повідомлення.
- 9. Натисніть <**Назад**> → <**Так**>.

### **Надсилання екстреного повідомлення**

- 1. Щоб надіслати екстрене повідомлення на попередньо задані номери при заблокованій клавіатури, натисніть клавішу гучності 4 рази. Телефон перейде в екстрений режим і надішле заздалегідь створене екстрене повідомлення.
- 2. Щоб вийти з екстреного режиму, натисніть  $\boxed{\overline{}}$ 1.

# **Увімкнення мобільної сигналізації**

Коли хтось встановлює нову SIM-картку у ваш телефон, функція «Мобільна сигналізація» автоматично надішле контактний телефон указаним одержувачам, щоб допомогти вам знайти та повернути телефон.

- 1. У режимі меню виберіть **Установ.** → **Безпека** → **Мобільна сигналізація**.
- 2. Введіть пароль і натисніть <**ОК**>.

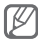

Під час першого доступу до функції **Мобільна сигналізація** пропонується створити та підтвердити пароль.

- 3. Натисніть клавішу підтвердження, щоб вибрати **Увімкнено**.
- 4. Прокрутіть вниз і натисніть клавішу підтвердження, щоб відкрити список одержувачів.
- 5. Натисніть <**Опції**> → **Контакти**, щоб відкрити список контактів.
- 6. Виберіть контакт.
- 7. Виберіть номер (за потреби).
- 8. Завершивши вибір контактів, натисніть <**Вибрати**>.
- 9. Натисніть клавішу підтвердження, щоб зберегти одержувачів.
- 10.Прокрутіть вниз і введіть ім'я відправника.
- 11. Натисніть клавішу підтвердження → <**Пр.**>.

# **Здійснення псевдовикликів**

Якщо потрібно залишити зустріч або уникнути небажаної розмови, можна здійснити вхідний псевдовиклик.

### **Активація функції псевдовиклику**

У режимі меню виберіть **Установ.** → **Виклики** → **Псевдовиклик** → **Гаряча клавіша псевдовиклику** → **Увімкнено**.

### **Здійснення псевдовиклику**

- У режимі очікування натисніть та утримуйте навігаційну клавішу.
- При заблокованій клавіатури натисніть навігаційну клавішу чотири рази.

# **Записування та відтворення голосових нагадувань**

### **Записування голосового нагадування**

- 1. У режимі меню виберіть **Програми** → **Диктофон**.
- 2. Натисніть клавішу підтвердження, щоб розпочати записування.
- 3. Промовте текст нагадування в мікрофон.
- 4. Завершивши, натисніть <**Стоп**>.

#### **Відтворення голосового нагадування**

- 1. У режимі диктофона натисніть <**Опції**> → **Перейти до звуків**.
- 2. Виберіть файл.

# **Перегляд фотографій і відео в Інтернеті**

Отримання доступу до веб-сайтів з обміну фото та блогів і перегляд фотографій та відео.

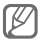

Доступність цієї функції залежить від країни або оператора зв'язку.

- 1. У режимі меню виберіть **Розмови** → **Communities**.
- 2. Виберіть веб-сайт або блог, який потрібно переглянути.
- 3. Введіть ім'я користувача та пароль призначення (за потреби).

# **Використання Java-ігор і Java-програм**

- 1. У режимі меню виберіть **Програми** → **Ігри та інше**.
- 2. Виберіть гру або програму зі списку та дотримуйтесь вказівок на екрані.

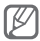

- Залежно від програмного забезпечення телефону, завантаження Java-ігор і програм може не підтримуватися.
- Доступність ігор залежить від оператора зв'язку або країни. Також можуть різнитися елементи керування та параметри ігор.

# **Створення світового часу**

- 1. У режимі меню виберіть **Орг-зер** → **Світовий час**.
- 2. Натисніть клавішу підтвердження.
- 3. Перейдіть до потрібного часового поясу та натисніть <**Дод.**>.
- 4. Щоб додати більше світових годинників, повторіть кроки 2-3, описані вище.

# **Встановлення та використання будильників**

Встановлення та керування будильниками для нагадування про важливі події.

### **Створення нового будильника**

- 1. У режимі меню виберіть **Орг-зер** → **Будильники**.
- 2. Натисніть <**Створити**>.
- 3. Встановіть параметри будильника.
- 4. Натисніть <**Зберег.**>.

### **Зупинення сигналу будильника**

Коли пролунає сигнал будильника, виконайте такі дії:

- Натисніть <**Підт.**> або клавішу підтвердження, щоб вимкнути будильник остаточно.
- Натисніть <**Вiдклaсти**>, щоб вимкнути будильник на період затримки.

### **Вимкнення будильника**

- 1. У режимі меню виберіть **Орг-зер** → **Будильники**.
- 2. Прокрутіть до будильника, який слід вимкнути.
- 3. Натисніть <**Опції**> → **Вимкнути будильник**.

# **Використання калькулятора**

- 1. У режимі меню виберіть **Орг-зер** → **Калькулятор**.
- 2. Для виконання основних математичних дій використовуйте клавіші, які відповідають кнопкам калькулятора.

# **Конвертування грошових одиниць або вимірів**

- 1. У режимі меню виберіть **Орг-зер** → **Конвертер** → виберіть тип конвертера.
- 2. Введіть грошові одиниці або виміри та одиниці обчислення у відповідних полях.

# **Встановлення таймера зворотного відліку**

- 1. У режимі меню виберіть **Програми** → **Таймер**.
- 2. Введіть потрібний час для зворотного відліку й натисніть клавішу <**Пoчaти**>.
- 3. Після завершення часу таймера натисніть <**ОК**>, щоб зупинити сигнал.

# **Використання секундоміра**

- 1. У режимі меню виберіть **Програми** → **Секундомір**.
- 2. Натисніть <**Пoчaти**>, щоб запустити секундомір.
- 3. Натисніть клавішу підтвердження, щоб записати часові проміжки.
- 4. Завершивши, натисніть <**Стоп**>.
- 5. Натисніть <**Ск-и**>, щоб очистити записані часові проміжки.

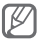

Під час записування часових проміжків записується інтервал між часовими проміжками кіл. Для його перевірки, прокрутіть вліво або вправо, щоб вибрати **Колo**.

# **Створення нового завдання**

- 1. У режимі меню виберіть **Орг-зер** → **Завдання**.
- 2. Натисніть <**Створити**>.
- 3. Введіть відомості про завдання.
- 4. Натисніть <**Зберег.**>.

# **Створення текстового нагадування**

- 1. У режимі меню виберіть **Орг-зер** → **Нагадування**.
- 2. Натисніть <**Створити**>.
- 3. Введіть текст нагадування й натисніть клавішу підтвердження.

# **Використання календаря**

 **Змінення режиму перегляду календаря** 

- 1. У режимі меню виберіть **Орг-зер** → **Календар**.
- 2. Натисніть <**Опції**> → **Перегляд тижня** або **Перегляд місяця**.

#### **Створення події**

- 1. У режимі меню виберіть **Орг-зер** → **Календар**.
- 2. Натисніть <**Опції**> → **Створити** → виберіть тип події.
- 3. Введіть потрібні відомості про подію.
- 4. Натисніть <**Зберег.**>.

#### **Перегляд подій**

- 1. У режимі меню виберіть **Орг-зер** → **Календар**.
- 2. Виберіть дату в календарі.
- 3. Виберіть подію, щоб переглянути відомості про неї.

# **Резервне копіювання даних**

«Диспетчер резервного копіювання» використовується для резервного копіювання даних, наприклад повідомлень контактів і завдань на карту пам'яті або в **Мої ф-ли.** За потреби можна відновити їх на телефоні.

#### **Резервне копіювання даних**

- 1. У режимі меню виберіть **Установ.** → **Диспетчер резервного копіювання**.
- 2. Виберіть **Резервне копіювання**.
- 3. Виберіть категорію, а потім виберіть об'єкти, резервне копіювання яких потрібно здійснити.
- 4. Натисніть <**Рез. коп.**>.

#### **Відновлення даних**

- 1. У режимі меню виберіть **Установ.** → **Диспетчер резервного копіювання**.
- 2. Виберіть **Відновити**.
- 3. Виберіть категорію, а потім виберіть об'єкти, відновлення яких потрібно здійснити.
- 4. Натисніть <**Відновити**>.

# **Усунення неполадок**

**Після ввімкнення телефону або під час його використання може відобразитися запит на введення одного з таких кодів.**

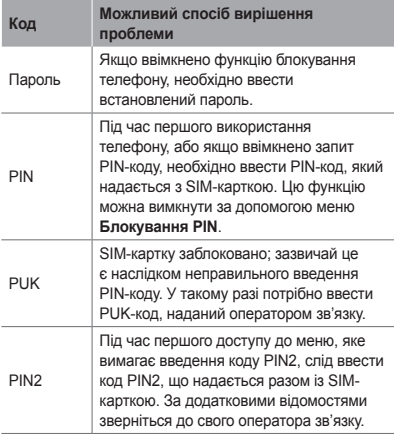

### **На телефоні відображається повідомлення «Послуга недоступна» або «Помилка мережі»**

- У місці зі слабким сигналом або поганим прийомом можна втратити зв'язок. Спробуйте вийти на зв'язок в іншому місці.
- Деякі параметри недоступні без передплати. За додатковими відомостями зверніться до свого оператора зв'язку.

#### **Виклики скидаються**

У місці зі слабким сигналом або поганим прийомом можна втратити зв'язок із мережею. Спробуйте вийти на зв'язок в іншому місці.

#### **Вихідні виклики не здійснюються**

- Переконайтеся, що натиснуто клавішу набору номера.
- Переконайтеся, що ви підключилися до правильної мережі.
- Переконайтеся, що для номера телефону, який набирається, не встановлено заборону викликів.

#### **Вхідні виклики не здійснюються**

- Переконайтеся, що телефон увімкнено.
- Переконайтеся, що ви підключилися до правильної мережі.
- Переконайтеся, що для вхідного номера телефону не встановлено заборону викликів.

#### **Співрозмовники не чують вас під час виклику**

- Переконайтеся, що не заблоковано вбудований мікрофон.
- Переконайтеся, що тримаєте мікрофон близько до рота.
- У разі використання гарнітури переконайтеся, що її правильно підключено.

#### **Низька якість звуку**

- Переконайтеся, що не заблоковано внутрішню антену телефону.
- У місці зі слабким сигналом або поганим прийомом можна втратити зв'язок. Спробуйте вийти на зв'язок в іншому місці.

#### **Під час набору номера зі списку контактів виклик не здійснюється**

- Переконайтеся, що у списку контактів записано правильний номер.
- За потреби заново введіть і збережіть номер.
- Переконайтеся, що для номера телефону контакту не встановлено заборону викликів.

#### **Телефон подає звуковий сигнал, і на дисплеї блимає значок акумулятора**

Акумулятор розрядився. Перезарядіть або замініть акумулятор для подальшого використання телефону.

### **Акумулятор не заряджається належним чином, або телефон вимикається**

- Контакти акумулятора могли забруднитись. Протріть золотисті контакти чистою та м'якою тканиною, після чого знову спробуйте зарядити акумулятор.
- Якщо акумулятор більше не заряджається повністю, замініть його новим, а старий утилізуйте належним чином (ознайомтеся з місцевими постановами для отримання вказівок із належної утилізації).

### **Телефон гарячий на дотик**

Під час використання програм, які активно споживають заряд акумулятора, або в разі тривалого використання програм телефон може ставати гарячим на дотик. Це нормально й не впливає на його роботу чи строк служби.

#### **Під час запуску камери відображаються повідомлення про помилки**

Для роботи камери мобільного телефону Samsung потрібен достатній обсяг вільної пам'яті та заряд акумулятора. У разі отримання повідомлень про помилки під час запуску камери спробуйте виконати такі дії:

- Зарядіть акумулятор або замініть його на повністю заряджений акумулятор.
- Звільніть пам'ять, перемістивши файли на ПК або видаливши їх із телефону.

• Перезапустіть телефон. Якщо після виконання цих дій у роботі камери все ще виникають проблеми, зверніться до сервісного центру Samsung.

## **Під час запуску FM-радіо відображаються повідомлення про помилки**

Програма FM-радіо мобільного телефону Samsung використовує кабель гарнітури в якості антени. Без підключеної гарнітури FM-радіо не зможе приймати радіостанції. Щоб використовувати FM-радіо, спочатку переконайтеся, що гарнітуру підключено належним чином. Потім виконайте пошук доступних радіостанцій і збережіть їх.

Якщо після виконання цих дій все ще не вдається використати FM-радіо, спробуйте отримати доступ до потрібної станції за допомогою іншого радіоприймача. Якщо станція доступна на іншому приймачі, можливо, телефон потрібно відремонтувати. Зверніться до сервісного центру Samsung.

### **Під час відкриття музичних файлів відображаються повідомлення про помилки**

Деякі музичні файли можуть не відтворюватися на мобільному телефоні Samsung із низки причин. Якщо під час відкриття музичних файлів на телефоні відображаються повідомлення про помилки, спробуйте виконати такі дії:

• Звільніть пам'ять, перемістивши файли на ПК або видаливши їх із телефону.

- Переконайтеся, що музичний файл не захищено за допомогою технології DRM (керування правами на цифрову власність). Якщо файл захищено за допомогою технології DRM, переконайтеся в наявності відповідної ліцензії або ключа на відтворення файла.
- Переконайтеся, що телефон підтримує тип файла.

#### **Не вдається знайти інший пристрій Bluetooth**

- Переконайтеся, що на телефоні активовано функцію безпроводового з'єднання Bluetooth.
- Переконайтеся, що на пристрої, до якого потрібно підключитися, активовано функцію безпроводового з'єднання Bluetooth (за потреби).
- Переконайтеся, що телефон та інший пристрій Bluetooth перебувають в максимальному радіусі дії з'єднання Bluetooth (10 метрів).

Якщо після виконання наведених вище дій проблема не зникає, зверніться до сервісного центру Samsung.

#### **Під час підключення телефону до ПК не встановлюється з'єднання**

- Переконайтеся, що використовується кабель для передачі даних, сумісний із телефоном.
- Переконайтеся, що на ПК інстальовано й оновлено потрібні драйвери.

# **Заходи безпеки**

Щоб уникнути травмування себе та інших осіб, а також пошкодження телефону, ознайомтеся з усіма наведеними нижче відомостями перед використанням телефону.

### **Попередження. Запобігайте ураженню електричним струмом, пожежі та вибуху**

**Не використовуйте пошкоджені кабелі живлення або штепселі чи незафіксовані електричні розетки**

**Не торкайтеся кабелю живлення мокрими руками та не від'єднуйте зарядний пристрій, тягнучи за кабель живлення**

**Не згинайте та не пошкоджуйте кабель живлення**

**Не користуйтеся телефоном під час зарядження та не торкайтеся телефону мокрими руками**

**Не замикайте зарядний пристрій або акумулятор**

**Не кидайте та не пошкоджуйте зарядний пристрій або акумулятор**

**Не заряджайте акумулятор за допомогою зарядних пристроїв, не схвалених виробником**

**Не користуйтеся пристроєм під час грози** Грози можуть призвести до несправності пристрою та збільшити ризик ураження електричним струмом.

#### **Не користуйтеся пошкодженим літієво-іонним акумулятором або акумулятором, що протікає**

З питань безпечної утилізації літієво-іонних акумуляторів зверніться до найближчого авторизованого сервісного центру.

#### **Обережно поводьтеся з акумуляторами та зарядними пристроями**

- Використовуйте лише рекомендовані компанією Samsung акумулятори та зарядні пристрої, які спеціально розроблено для цього телефону. Несумісні акумулятори та зарядні пристрої можуть серйозно пошкодити або вивести з ладу телефон.
- Ніколи не кидайте акумулятори або телефони у вогонь. Дотримуйтесь усіх місцевих правил щодо утилізації використаних акумуляторів або телефонів.
- Ніколи не кладіть акумулятори та телефони всередину або на пристрої, які виділяють тепло, такі як мікрохвильові печі, кухонні плити або радіатори. Акумулятори можуть вибухнути, якщо сильно нагріються.
- Ніколи не розбивайте акумулятор і не пробивайте в ньому отворів. Не допускайте перебування акумуляторів під дією високого зовнішнього тиску. Це може призвести до внутрішнього короткого замикання та перегрівання.

#### **Захищайте телефон, акумулятори та зарядні пристрої від пошкодження**

- Не допускайте перебування акумуляторів під дією дуже низької або дуже високої температури.
- Вплив екстремальних температур може призвести до деформації телефону, а також зменшення зарядної ємності та терміну служби телефону й акумуляторів.
- Уникайте контакту акумуляторів із металевими предметами, оскільки вони можуть з'єднати полюси «+» і «-» і призвести до тимчасового або повного пошкодження акумулятора.
- Ніколи не використовуйте пошкоджені зарядні пристрої та акумулятори.

## **Увага! Дотримуйтесь усіх правил і попереджень про безпеку, використовуючи телефон у місцях, де застосовуються обмеження**

#### **Вимикайте телефон у місцях, де його використання заборонено**

Дотримуйтесь усіх правил, що обмежують використання мобільного телефону у певних місцях.

#### **Не використовуйте телефон поблизу інших електронних пристроїв**

Більшість електронних пристроїв використовують радіочастотні сигнали. Телефон може створювати перешкоди для інших електронних пристроїв.

#### **Не використовуйте телефон поблизу кардіостимулятора**

- Якщо можливо, намагайтеся не використовувати телефон у радіусі 15 см від кардіостимулятора, оскільки він може створювати перешкоди для його роботи.
- Якщо потрібно скористатися телефоном, відійдіть принаймні на 15 см від кардіостимулятора.
- Щоб мінімізувати можливі перешкоди для роботи кардіостимулятора, використовуйте телефон з іншої сторони тіла від кардіостимулятора.

#### **Не використовуйте телефон у лікарні поблизу медичного обладнання, роботі якого може перешкоджати радіочастота**

Якщо ви особисто використовуєте будь-яке медичне обладнання, зверніться до виробника обладнання, щоб переконатися в захисті устаткування від впливу радіочастот.

#### **У разі використання слухового апарата зверніться до його виробника для отримання відомостей про радіоперешкоди**

Радіочастота телефону може перешкоджати роботі деяких слухових апаратів. Зверніться до виробника, щоб переконатися в захисті слухового апарата.

#### **Вимикайте телефон у разі перебування у вибухонебезпечному середовищі**

- Вимикайте телефон під час перебування у вибухонебезпечному середовищі замість виймання акумулятора.
- Завжди дотримуйтеся правил, інструкцій і знаків у вибухонебезпечному середовищі.
- Не використовуйте телефон на автозаправних станціях (станціях технічного обслуговування), поблизу пального чи хімікатів або в місцях проведення вибухових робіт.
- Не зберігайте та не переносьте легкозаймисті рідини, гази чи вибухонебезпечні речовини в одному відділенні з телефоном, його частинами та аксесуарами.

#### **Вимикайте телефон у літаку**

Використання телефону в літаку заборонено. Телефон може створювати перешкоди для засобів радіонавігації на літаку.

#### **Радіочастота телефону може призвести до несправності електронних пристроїв транспортного засобу**

Радіочастота телефону може призвести до несправності електронних пристроїв автомобіля. За додатковими відомостями зверніться до виробника.

## **Дотримуйтесь усіх правил і попереджень про безпеку щодо використання мобільних телефонів під час керування транспортним засобом**

Перебуваючи за кермом, потрібно забезпечити умови для безпечного керування транспортним засобом. Ніколи не використовуйте мобільний телефон, перебуваючи за кермом, якщо це заборонено законом. З міркувань власної безпеки та безпеки інших осіб керуйтеся здоровим глуздом і дотримуйтеся таких рекомендацій:

- Використовуйте автокомплект «Вільні руки».
- Якомога краще ознайомтеся зі своїм телефоном і його корисними функціями, наприклад швидким і повторним набором. Завдяки цим функціям можна швидше здійснювати або приймати виклики за допомогою мобільного телефону.
- Розміщуйте телефон у межах легкої досяжності. Розташовуйте мобільний телефон так, щоб його можна було взяти, не відволікаючись від дороги. Якщо вам наразі незручно відповісти на вхідний виклик, нехай функція голосової пошти зробить це замість вас.
- Повідомте співрозмовника про те, що ви перебуваєте за кермом. Відкладайте виклики, що надходять в умовах напруженого дорожнього руху або поганої погоди. Дощ, ожеледь, сніг, лід та інтенсивний рух можуть бути небезпечні.
- Не робіть примітки та не шукайте номери телефонів. Робота зі списком справ або перегляд адресної книги відволікають від основного обов'язку – безпечного керування автомобілем.
- Набираючи номер, слідкуйте за рухом транспорту. Намагайтеся здійснювати виклики, лише коли автомобіль стоїть або перед виїздом на смугу дорожнього руху. Намагайтесь запланувати виклики на час, коли автомобіль перебуватиме на стоянці. Якщо потрібно зателефонувати, наберіть лише кілька цифр, подивіться на дорогу та у дзеркала, а потім продовжуйте набір.
- Не розпочинайте напружених або емоційних розмов, які можуть відволікти вас від дороги. Повідомляйте співрозмовників про своє перебування за кермом, і відкладайте розмови, які можуть відволікти вас від дороги.
- Використовуйте телефон для звернення по допомогу. Зателефонуйте в місцеву екстрену службу в разі пожежі, дорожньо-транспортної пригоди або для виклику швидкої допомоги.
- Використовуйте телефон для допомоги іншим людям у надзвичайних ситуаціях. Якщо ви стали свідком дорожньо-транспортної пригоди, здійснення злочину або інших надзвичайних подій, які загрожують життю людини, зателефонуйте в місцеву екстрену службу.
- За потреби зателефонуйте у службу допомоги на автомобільних шляхах або за номером іншої спеціальної не екстреної служби допомоги. Якщо ви помітили зламаний автомобіль, пошкоджений дорожній знак, дорожньо-транспортну пригоду, яка обійшлась без потерпілих, або викрадене авто, зателефонуйте у службу допомоги на автомобільних шляхах або за номером іншої спеціальної не екстреної служби допомоги.

### **Належний догляд за мобільним телефоном і його використання**

#### **Захищайте телефон від потрапляння вологи**

- Вологість і всі типи рідин можуть призвести до пошкодження деталей або електронних схем телефону.
- Якщо телефон вологий, вийміть акумулятор, не вмикаючи телефон. Витріть телефон рушником і віднесіть його до сервісного центру.
- Рідини призведуть до зміни кольору індикатора вологи всередині телефону. Пошкодження, спричинені потраплянням до пристрою води, можуть припинити дію гарантії виробника.

#### **Не використовуйте та не зберігайте телефон у запилених і брудних місцях**

Пил може призвести до несправності телефону.

#### **Не зберігайте телефон на нахилених поверхнях**

Падіння може призвести до пошкодження телефону.

#### **Не зберігайте телефон у спекотних і холодних місцях. Використовуйте телефон за температури від -20 °C до +50 °C**

- Якщо залишити телефон у закритому автомобілі, він може вибухнути, оскільки всередині температура може сягати  $\sim$  0.8
- Уникайте потрапляння на телефон прямого сонячного проміння протягом тривалого часу (наприклад, на щитку керування автомобіля).
- Зберігайте акумулятор за температури від 0 °C до +40 °C.

#### **Не зберігайте телефон із такими металевими предметами як монети, ключі та намиста**

- Це може призвести до деформації або несправності телефону.
- Взаємодія контактів акумулятора з металевими предметами може призвести до пожежі.

#### **Не зберігайте телефон поблизу магнітних полів**

- Вплив магнітних полів може призвести до несправності телефону або розрядження акумулятора.
- Магнітні поля можуть призвести до пошкодження карток із магнітною смугою, включно із кредитними та телефонними картками, банківськими розрахунковими книжками та посадочними талонами.
- Не користуйтеся футлярами та аксесуарами з магнітними защіпками; уникайте тривалого перебування телефону в магнітних полях.

**Не зберігайте телефон поблизу нагрівачів, мікрохвильових печей, гарячого кухонного обладнання чи контейнерів високого тиску або в цих пристроях**

- Це може призвести до протікання акумулятора.
- Телефон може перегрітися та призвести до пожежі.

#### **Не кидайте та не вдаряйте телефон**

- Це може призвести до пошкодження екрана телефону.
- Згинання або деформація може призвести до пошкодження телефону або несправності його деталей.

#### **Не використовуйте спалах заблизько до очей людей або тварин**

Використання спалаху заблизько до очей може призвести до тимчасової втрати зору або ушкодження очей.

#### **Забезпечення максимального терміну служби акумулятора та зарядного пристрою**

- Не заряджайте акумулятор протягом часу, більшого за тиждень, оскільки перезарядження може призвести до скорочення терміну служби акумулятора.
- Акумулятори, які певний час не використовуються, розряджаються, тому перед використанням їх слід зарядити.
- Від'єднуйте зарядні пристрої від джерел живлення, якщо вони не використовуються.
- Використовуйте акумулятори лише за прямим призначенням.

#### **Використовуйте акумулятори, зарядні пристрої, аксесуари й комплектуючі вироби, схвалені виробником**

- Використання загальних акумуляторів або зарядних пристроїв може призвести до скорочення терміну служби телефону та до його несправності.
- Компанія Samsung не несе відповідальності за безпеку користувача в разі використання аксесуарів або комплектуючих виробів, не схвалених компанією Samsung.

#### **Не кусайте телефон або акумулятор і не смокчіть їх**

- Це може призвести до пошкодження телефону або вибуху.
- Якщо телефон використовують діти, слідкуйте, щоб вони робили це належним чином.

#### **Під час розмови по телефону дотримуйтеся таких вказівок:**

- Тримайте телефон вертикально, як і звичайний телефон.
- Говоріть у мікрофон.
- Не торкайтеся внутрішньої антени телефону. Торкання антени може призвести до погіршення якості виклику або до передавання телефоном сигналів більшої радіочастоти, ніж потрібно.

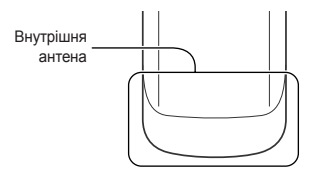
• Тримайте телефон, не напружуючись, злегка натискайте клавіші, користуйтеся спеціальними функціями, які зменшують кількість натискань клавіш (наприклад, шаблони та прогнозоване введення тексту), а також робіть перерви.

#### **Захист слуху**

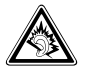

- Загучні звуки можуть призвести до погіршення слуху.
- Гучні звуки можуть відволікти вас, коли ви перебуваєте за кермом, і призвести до аварії.
- Завжди зменшуйте рівень гучності, перш ніж під'єднувати навушники до аудіовиходу, і використовуйте найнижчий рівень гучності, достатній для прослуховування розмов або музики.

## **Будьте обережні, використовуючи телефон під час руху**

Завжди слідкуйте за тим, що вас оточує, щоб уникнути власного травмування або травмування інших осіб.

## **Не носіть телефон у задніх кишенях або біля талії**

У разі падіння це призведе до травмування або пошкодження телефону.

#### **Не розбирайте, не модифікуйте та не ремонтуйте телефон**

- Будь-які зміни або модифікації, внесені в телефон, можуть припинити дію гарантії виробника. Ремонтувати телефон слід у сервісному центрі Samsung.
- Не розбирайте акумулятор і не пробивайте в ньому отворів, оскільки це може призвести до вибуху або пожежі.

### **Не фарбуйте телефон**

Фарба може заблокувати рухомі деталі та перешкодити його нормальній роботі. За наявності алергії на фарбу або металеві деталі телефону припиніть його використання та зверніться до лікаря.

#### **Під час чищення телефону дотримуйтеся таких вказівок:**

- Протирайте телефон або зарядний пристрій рушником чи грубою тканиною.
- Очищуйте контакти акумулятора за допомогою ватного тампона або рушника.
- Не використовуйте хімічні речовини або мийні засоби.

#### **Не користуйтеся телефоном, якщо його екран розбито або він має тріщину**

Розбите або акрилове скло може призвести до травмування рук і обличчя. Віднесіть телефон у сервісний центр Samsung для ремонту.

## **Використовуйте телефон лише за призначенням**

#### **Намагайтеся не заважати іншим особам, використовуючи телефон у людних місцях**

#### **Не дозволяйте дітям використовувати телефон**

Телефон – не іграшка. Не дозволяйте дітям гратися ним, оскільки вони можуть травмувати себе та інших осіб, пошкодити телефон або здійснити виклики, які призведуть до збільшення ваших витрат.

#### **Обережно встановлюйте мобільні пристрої та обладнання**

- Переконайтесь, що мобільні пристрої або пов'язане з ними обладнання, установлене в автомобілі, надійно закріплені.
- Не розташовуйте телефон і аксесуари поблизу або в місці розкриття подушки безпеки. Неправильно встановлене безпроводове обладнання може призвести до серйозної травми під час швидкого розкриття подушки безпеки.

### **Дозволяйте обслуговувати свій телефон тільки кваліфікованому персоналу**

Некваліфікований персонал під час обслуговування може пошкодити телефон, що призведе до втрати права на гарантійний ремонт від виробника.

#### **Обережно поводьтеся із SIM-картками та картами пам'яті**

- Не виймайте карту під час передавання або приймання телефоном інформації, це може призвести до втрати даних та/або до пошкодження карти чи телефону.
- Захищайте картки від сильних ударів, статичної напруги та електричних розрядів від інших пристроїв.
- Не торкайтеся пальцями або металевими предметами золотистих контактів і полюсів. Якщо картку забруднено, протріть її м'якою тканиною.

#### **Доступ до аварійних служб**

Дзвінки до аварійних служб можуть бути неможливі в деяких місцевостях чи за деяких обставин. Перед поїздкою до віддаленого регіону або регіону з поганим покриттям подбайте про додатковий спосіб зв'язку з персоналом аварійних служб.

## **Інформація про сертифікацію за питомим коефіцієнтом поглинання (SAR)**

Цей телефон відповідає стандартам Євросоюзу, які обмежують опромінення людей радіочастотною енергією, яку випромінює радіо- та телекомунікаційне обладнання. Ці стандарти запобігають продажу мобільних пристроїв, рівень опромінення яких перевищує максимально припустимий (відомий як SAR – питомий коефіцієнт поглинання), що становить 2 Вт/кг.

Під час тестування максимальний зафіксований показник SAR для цієї моделі становив 0,526 Вт/кг. За умови звичайного використання фактичний рівень SAR, імовірно, буде значно меншим, оскільки телефон сконструйовано для випромінювання радіочастотної енергії, необхідної для передавання сигналу до найближчої базової станції. Завдяки тому, що за можливості рівень випромінювання зменшується автоматично, зменшується й загальний вплив радіочастотної енергії на вас.

Декларація відповідності, наведена на останній сторінці цього посібника, вказує на відповідність цього телефону Європейській директиві щодо радіо- та телекомунікаційного обладнання (R&TTE). Докладніше про питомий коефіцієнт поглинання (SAR) і пов'язані з ним стандарти Євросоюзу можна дізнатися на веб-сайті Samsung.

# **Правильна утилізація виробу**

(Відходи електричного та електронного обладнання)

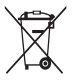

(Стосується Євросоюзу та інших країн Європи, в яких запроваджено системи розподіленої утилізації)

Ця позначка на виробі, аксесуарах або в документації до них вказує, що виріб, а також відповідні електронні аксесуари (наприклад,

зарядний пристрій, гарнітура, USB-кабель) не можна викидати разом із побутовим сміттям після завершення терміну експлуатації. Щоб запобігти можливій шкоді довкіллю або здоров'ю людини через неконтрольовану утилізацію, утилізуйте це обладнання окремо від інших видів відходів, віддаючи його на переробку та уможливлюючи таким чином повторне використання матеріальних ресурсів.

Фізичні особи можуть звернутися до дилера, у якого було придбано виріб, або до місцевого урядового закладу, щоб отримати відомості про місця та способи нешкідливої для довкілля вторинної переробки виробу.

Корпоративним користувачам слід звернутися до свого постачальника та перевірити правила й умови договору про придбання. Цей виріб потрібно утилізувати окремо від інших промислових відходів.

## **Утилізація акумуляторів виробу**

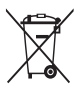

(Стосується Євросоюзу та інших країн Європи, в яких запроваджено системи розподіленої утилізації)

Ця позначка на акумуляторі, упаковці або в посібнику вказує, що акумулятори цього виробу

не можна викидати разом із побутовим сміттям після завершення терміну їхньої експлуатації. Хімічні символи Hg, Cd або Pb вказують, що кількість наявної в акумуляторі ртуті, кадмію або свинцю перевищує контрольний рівень, зазначений у Директиві ЄС 2006/66. За неправильної утилізації акумуляторів ці речовини можуть завдати шкоди здоров'ю людей або довкіллю.

Щоб захистити природні ресурси й уможливити повторне використання матеріалів, утилізуйте акумулятори окремо від інших видів відходів, віддаючи їх на переробку представникам місцевої системи розподіленої утилізації.

## **Застереження**

Деякий вміст та послуги, доступні через використання цього пристрою, належать третій стороні і захищені законом про авторські права, патенти, торгові знаки та/або іншими законами про інтелектуальну власність. Такий вміст і послуги надаються лише для особистого некомерційного використання. Не дозволяється використання будь-якого вмісту або послуг у спосіб, заборонений власником вмісту або постачальником послуг. Не обмежуючи вищезазначених положень, без прямого дозволу відповідного власника вмісту або постачальника послуг забороняється внесення змін, копіювання, перевидання, завантаження, розміщення, передача, переклад, продаж, створення похідних документів, використання або розповсюдження вмісту або послуг, що надаються за допомогою цього пристрою, в будь-який спосіб або за допомогою будь-якого носія.

«ВМІСТ І ПОСЛУГИ ТРЕТІХ СТОРІН НАДАЮТЬСЯ «ЯК Є». КОМПАНІЯ SAMSUNG ІЗ ЖОДНОЮ МЕТОЮ НЕ НАДАЄ ПРЯМИХ АБО НЕПРЯМИХ ГАРАНТІЙ ЩОДО ВМІСТУ АБО ПОСЛУГ, НАДАНИХ ТАКИМ ЧИНОМ. КОМПАНІЯ SAMSUNG НЕ НАДАЄ ЖОДНИХ НЕПРЯМИХ ГАРАНТІЙ, У ТОМУ ЧИСЛІ ЖОДНИХ ГАРАНТІЙ ПРИДАТНОСТІ ДЛЯ ПРОДАЖУ АБО ПРИДАТНОСТІ ДЛЯ ПЕВНОЇ МЕТИ. КОМПАНІЯ SAMSUNG НЕ НАЛАЄ ЖОЛНИХ ГАРАНТІЙ ШОЛО ТОЧНОСТІ, ЛІЙСНОСТІ, СВОЄЧАСНОСТІ, ЗАКОННОСТІ АБО ПОВНОТИ ВМІСТУ АБО ПОСЛУГ, ДОСТУПНИХ ЗАВДЯКИ ВИКОРИСТАННЮ ЦЬОГО ПРИСТРОЮ, ТА ЗА ЖОДНИХ ОБСТАВИН (ВКЛЮЧНО ІЗ НЕДБАЛІСТЮ) АНІ ЗА КОНТРАКТОМ, АНІ ЗА ДЕЛІКТОМ НЕ НЕСЕ ВІДПОВІДАЛЬНОСТІ ЗА БУДЬ-ЯКІ ПРЯМІ, НЕПРЯМІ, ВИПАДКОВІ, НАВМИСНІ АБО ОПОСЕРЕДКОВАНІ ЗБИТКИ, ОПЛАТУ ЮРИДИЧНИХ ПОСЛУГ, ВИТРАТИ АБО БУДЬ-ЯКІ ІНШІ ЗБИТКИ, ЩО БУЛИ СПРИЧИНЕНІ ВНАСЛІДОК АБО В РЕЗУЛЬТАТІ ВИКОРИСТАННЯ ВАМИ АБО БУДЬ-ЯКОЮ ТРЕТЬОЮ СТОРОНОЮ БУДЬ-ЯКИХ ВІДОМОСТЕЙ У ВМІСТІ АБО ПОСЛУГАХ, АБО В РЕЗУЛЬТАТІ ВИКОРИСТАННЯ БУДЬ-ЯКОГО ВМІСТУ АБО ПОСЛУГ, НАВІТЬ У ВИПАДКУ ПОПЕРЕДЖЕННЯ ПРО МОЖЛИВІСТЬ ТАКИХ ЗБИТКІВ.» Надання послуг третьою стороною може бути припинено або перервано в будь-який момент, і компанія Samsung не заявляє та не гарантує, що вміст або послуги залишатимуться доступними впродовж будь-якого часу. Вміст і послуги передаються третіми сторонами за допомогою мереж і засобів передачі даних, які не контролюються компанією Samsung. Не обмежуючи змісту цієї заяви в цілому, компанія Samsung прямо відмовляється від будь-яких зобов'язань або відповідальності за переривання або призупинення надання будь-якого вмісту або послуг, доступних за допомогою цього пристрою.

Компанія Samsung не має жодних зобов'язань і не несе жодної відповідальності за обслуговування клієнта, пов'язане з використанням вмісту та послуг. Будь-які запитання або запити на обслуговування, пов'язані із вмістом або послугами, мають бути спрямовані безпосередньо до відповідних постачальників вмісту або послуг.

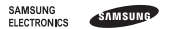

## **Декларація відповідності (R&TTE)**

#### *Ми,* **Samsung Electronics**

з повною відповідальністю заявляємо, що виріб

## Мобільний телефон стандарту GSM: GT-C3530

якого стосується ця декларація, відповідає наступним стандартам і/або нормативним документам.

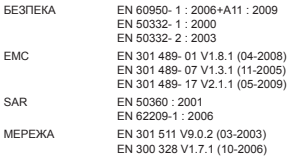

Цим ми заявляємо, що [всі основні набори радіотестувань були проведені і що] згаданий виріб відповідає всім основним вимогам Директиви 1999/5/EC.

Процедура підтвердження відповідності, згадана у Статті 10 та розглянута в Додатку [IV] Директиви 1999/5/EC, проводилась за участю такої організації(ій):

BABT, Forsyth House, **CE0168** Churchfield Road, Walton-on-Thames Surrey, KT12 2TD, UK\* Ідентифікаційна позначка: 0168

Технічна документація зберігається в:

Samsung Electronics QA Lab.

Вона може бути отримана за поданням запиту.

*(Представник у ЄС)*

Samsung Electronics Euro QA Lab. Blackbushe Business Park, Saxony Way, Yateley, Hampshire, GU46 6GG, UK\*

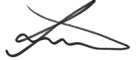

2010.09.20 Joong-Hoon Choi / Lab Manager

(місце та дата видачі) (ім'я та підпис уповноваженої особи)

\* Це не є адреса сервісного центру Samsung. Адресу або телефонний номер сервісного центру Samsung можна знайти в гарантійному талоні. Зверніться також до продавця телефону.